# 平成29年度 卒業論文

## GearsOS on Raspberry Pi

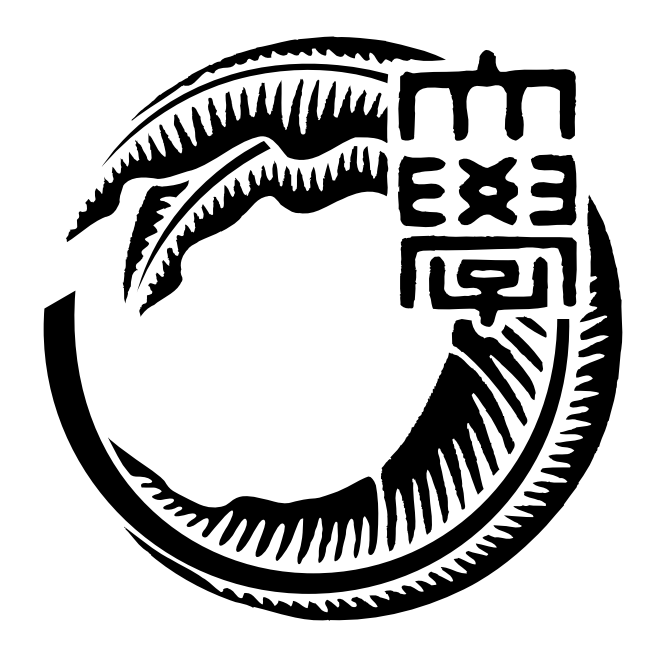

# 琉球大学工学部情報工学科

145759E 桃原 優 指導教員 河野 真治

目 次

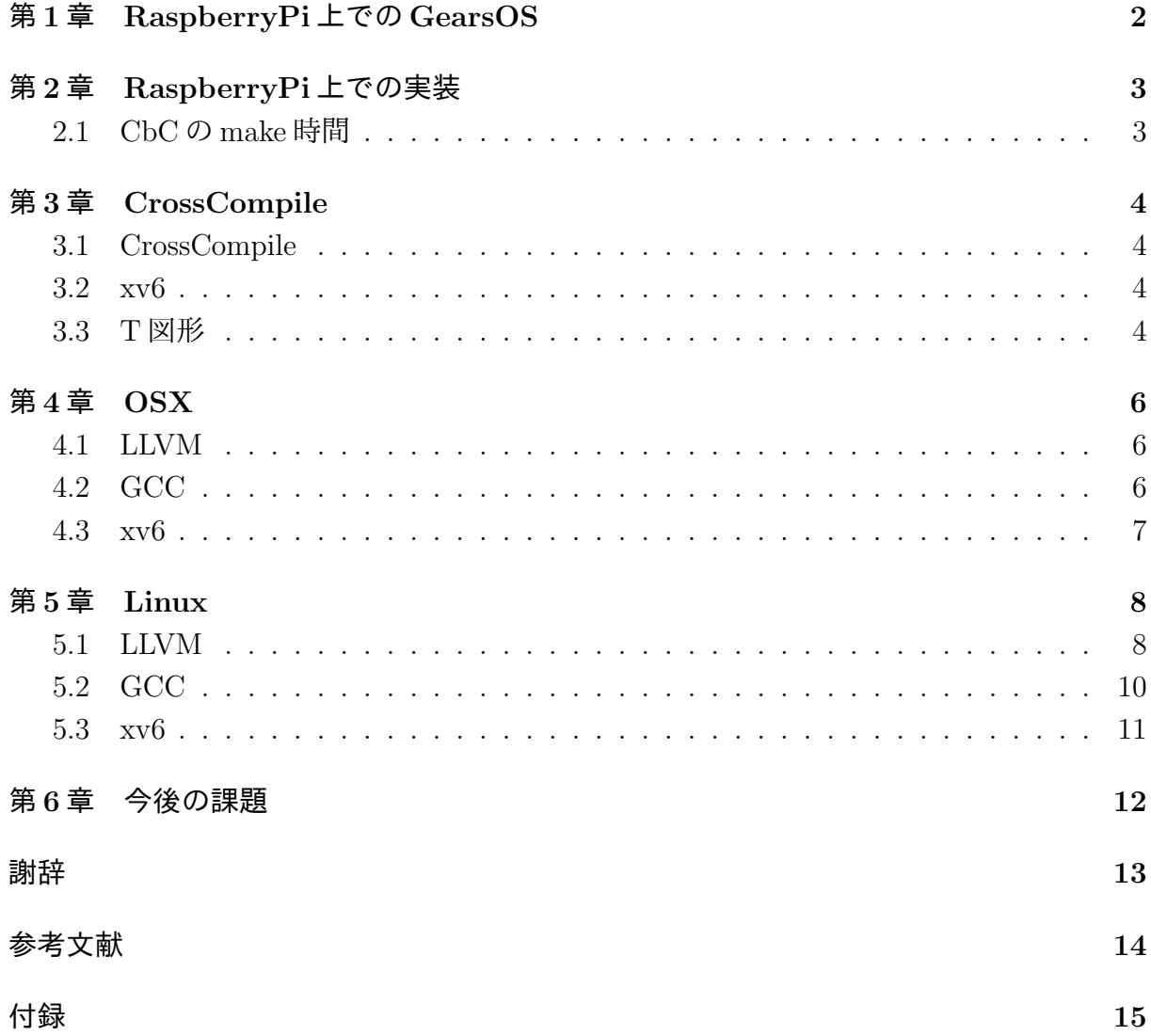

# 図目次

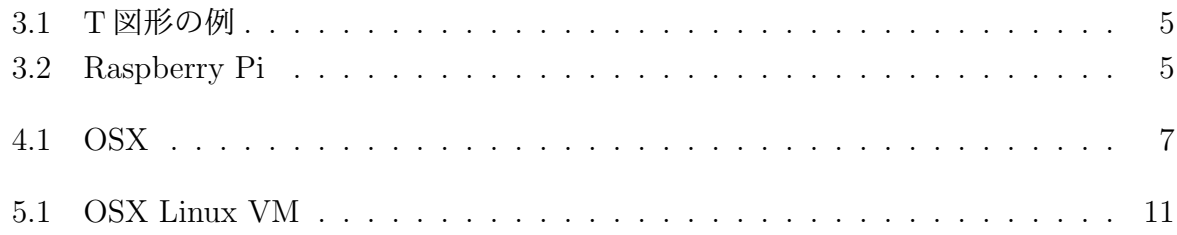

表 目 次

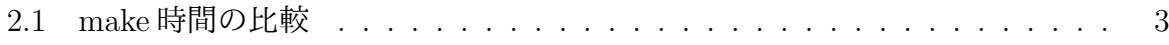

## 第**1**章 **RaspberryPi**上での**GearsOS**

当研究室では CbC(Continuation base C) と CbC を用いて実装する GearsOS の研究を 行っている。

CbC は Code Segment と Data Segment という単位でプログラムを記述する。Code Segment は並列処理の単位として利用でき、Data Segment はデータそのもので型を持っ ていて、CbC はメタレベルの処理,並列処理を記述することができる。

メタレベルの処理では、メモリ管理、スレッド管理、CPU や GPU の資源管理を記述 することができる。

本研究では、ARM で動くシングルボードコンピュータである Raspberry Pi 上で Gears OS を動かせるようになる事で、ハードウェア上でもメタレベルの処理、並列実行ができ るプログラミングを記述できるようになる事を目指している。

しかし、メモリの関係上 RaspberryPi 上で CbC の make を行うと、かなりの時間がか かる。

解決案として、OSX 上で CrossCompile を行う方法と、Linux 環境で CrossCompile を 行う方法を提案する。

## 第**2**章 **RaspberryPi**上での実装

## **2.1 CbC**の**make**時間

Raspberry Pi 1 のメモリは 256MB と小さいため、 CbC を make することができない。 Raspberry Pi 3 だとメモリは 1GB あり CbC を make できるが、時間がかかる。

make 時間の比較として研究室のサーバでメモリ 16GB の firefly と学科のサーバの一つ で Linux 環境であるメモリ 756GB の DALMORE を用いる。なお、firefly と DALMORE では Google によって開発された build システムの ninja-build を用いて make を行なった。 その結果を表 2.1 に示す。

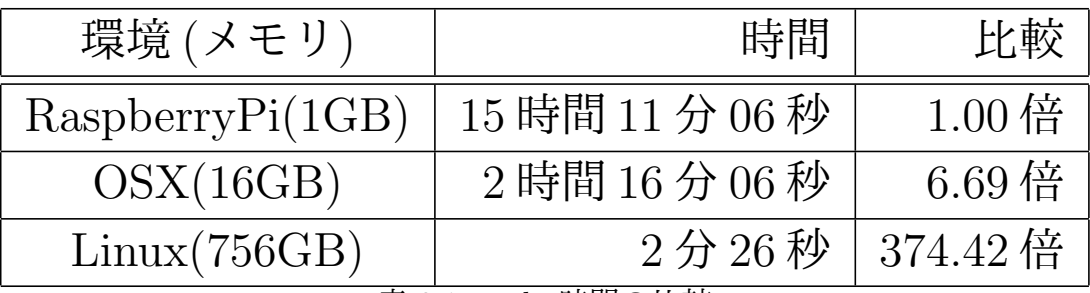

表 2.1: make 時間の比較

## 第**3**章 **CrossCompile**

#### **3.1 CrossCompile**

CrossCompile を行うことで make 時間の問題を解決する方法がある。CrossCompile と は、別の OS で実行可能なコードを生成するコンパイルの手法である。Raspbian 以外の OS 環境であらかじめ Raspberry Pi で CbC が動くように CrossCompile を行い、その コードを Raspberry Pi に移す事で、実行できるようになる。

Raspberry Pi の OS である Rasbian は qemu によるメモリの拡張もできないので、別 の手法で Raspberry Pi 上に CbC を実装する方が好ましい。

#### **3.2 xv6**

マサチューセッツ工科大の大学院生向け講義の教材として使うために、UNIX V6 とい う OS を ANSI-C に書き換え、x86 に移植した Xv6 OS である。Xv6 は Raspberry Pi に 移植する事ができる。ANSI-C で書かれている Xv6 を CbC に書き直す事で、Raspberry Pi で CbC を動かせるようになる。

#### **3.3 T**図形

CbC を Raspberry Pi で動かすためのアプローチの手法を、I と T の形をした図の組み 合わせによって説明を行う。I の上部分に cbclang や Xv6 などのソースコード名を、下 部分にその機能の記述言語を記してある。T の下にある I は特別で、上に VM 下に VM を乗せている OS が記されている。 T の上部分は左に入力されるファイル、右に出力さ れるその機能によって出力されるファイルが記され、下部分にその機能の記述言語が記さ れている。

例として、cbclang のソースコード (I) と、 Raspberry Pi 上の clang (T) を図 3.1 に 示す。

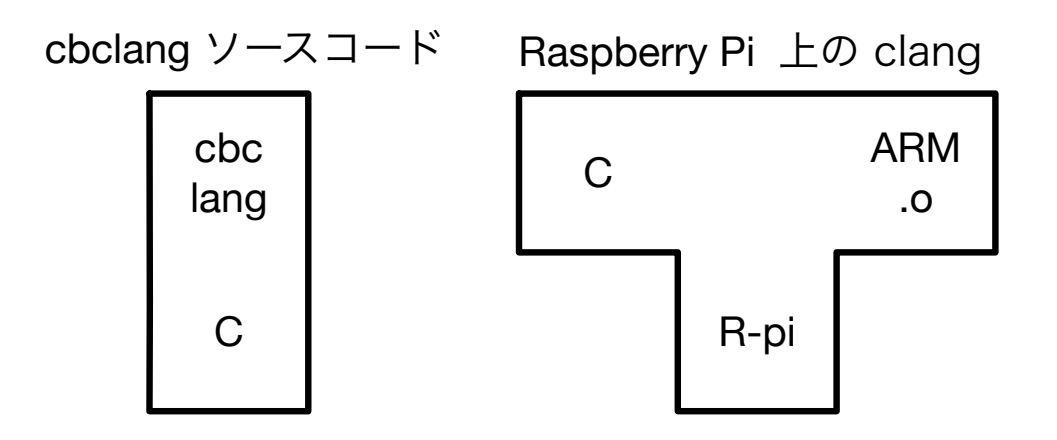

図 3.1: T 図形の例

Raspberry Pi は ARM のコードを生成する。CbC は C によって記述されているため、 C から ARM.o を生成し、ARM.o から a.out を出力する。Raspberry Pi 上で xv6 を実装 し、cbc から a.out を出力するまでの過程を図 3.2 に示す。

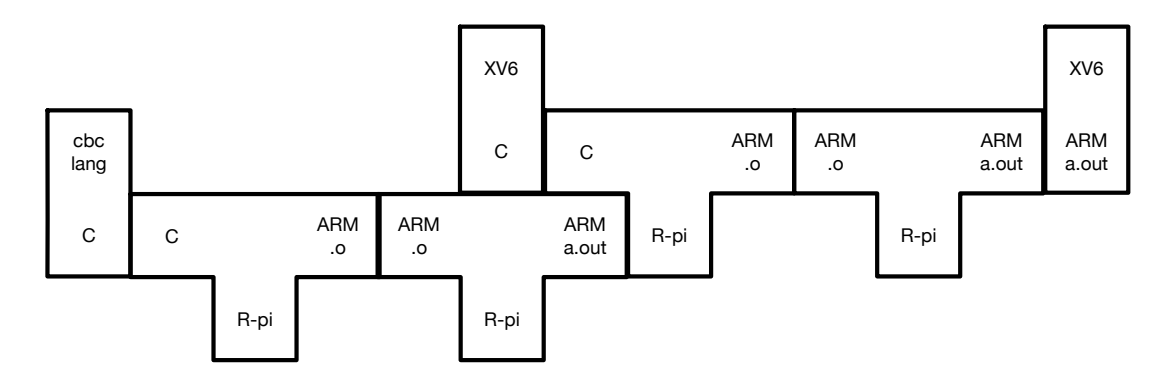

図 3.2: Raspberry Pi

## 第**4**章 **OSX**

## **4.1 LLVM**

arm-linux-gnueabihf-gcc というツールチェーンを使用し、C で書かれたファイルを Cross-Compile することで OSX で ARM のコードを生成できる事を確認した。その際のコマン ドをリスト 4.1 に、生成されたファイルに file コマンドで調べた結果をリスト 4.2 に示す。

```
1 /usr/local/linaro/arm-linux-gnueabihf-raspbian/bin/arm-linux-gnueabihf-gcc -g -o
   hello hello.c
```
Code 4.1: CrossCompile の例

```
1 $ file hello
2 hello: ELF 32-bit LSB executable, ARM, EABI5 version 1 (SYSV), dynamically linked,
     interpreter
3 /lib/ld-linux-armhf.so.3, for GNU/Linux 2.6.26,
 BuildID[sha1]=a78af9ba00197d52a8ed7cbac433b24360c57283, not stripped
```
Code 4.2: 生成したファイル

このファイルは Raspberry Pi 上で実行する事ができる。

### **4.2 GCC**

#### 4.3  $x\nu 6$

OSX 上で xv6 を実装する場合、C から mach-o のバイナリファイルが生成される。こ の時、出力は mach-o になるので、mach-o の loader 作ることで CbC が動かせるように なる。

OSX 上で行えるためコンパイルの速度向上が望める。xv6 を実装し CbC から a.out を 出力するまでの過程を、図4.1に示す。

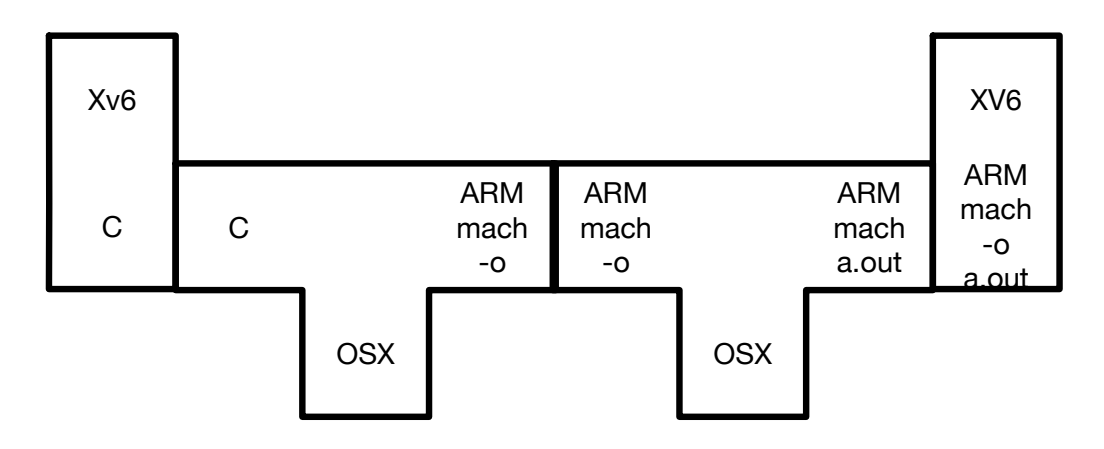

図 4.1: OSX

## 第**5**章 **Linux**

### **5.1 LLVM**

Linux の LLVM でコンパイルすることができれば elf のコードを書けるようになるの で、elf の loader を作る事で、CbC を動かすことができる。

C 言語で記述されたファイルから RaspberryPi で実行できるファイルを実行できるよう に CrossCompile を行なった際のコマンドを Code5.1 に示す。

1 ./bin/clang -target arm-linux-gnueabi -mfpu=neon-fp16 -marm -I /net/open/Linux/arm/ gcc-arm-none-eabi-7-2017-q4-major/arm-none-eabi/include/ hello.c -c -mfloat-abi =hard

Code 5.1: Linux 上で C 言語ファイルの CrossCompile

コマンドの説明は次のようになる。

- *•* arm-linux-gnueabi <sup>は</sup> apt でインストールでき、/net/open/Linux/arm/ に展開され る。-I オプションでそのディレクトリを読み込む。
- *•* target オプションで arm-linux-gnueabi を指定することで、arm のコードを生成して いる。
- *•* mfpu=neon-fp16 <sup>は</sup> ARMv7 の浮動小数点を有効にしている。
- *•* marm <sup>で</sup> ARM の命令セットをターゲットにしている。
- *•* mfloat-abi=hard は浮動小数点演算にハードウェア命令を使用する

また、make する際に、Cross 環境を整える事で Compile する度に Code5.1 のようなコ マンドを省略することができる。Makefile の一部を Code5.2 に示す。

```
QEMU = qemu-system-arm
2
3 include makefile.inc
 4 CC = /usr/local/cbclang/bin/clang
 5 AS = arm-linux-gnu-as
 6 LD = arm-linux-gnu-ld
 7 OBJCOPY = arm-1inux-gnu-objcopy
8 OBJDUMP = arm-1inux-gnu-objdump
 9
10 CFLAGS = -target armv6-arm-none-eabi -fno-pic -static -fno-builtin -fno-strict-
      aliasing -Wall -I. -I ../cbclang/arm -g -O0
11
12
13 ASTLAGS = -target armv6-arm-none-eabi14
15 LIBGCC = $(shell $(CC) $(CFLAGS) -print-libgcc-file-name)
```
Code 5.2: Linux 上の LLVM make ファイル

- *•* CC はコンパイラで、すでに make した CbC のディレクトリを指定している。
- *•* AS はアセンブラ、LD はリンカーで、それぞれ arm-linux-gnu を指定してあげれば よい。
- *•* CFLAGS
- *•* ASFLAGS

### **5.2 GCC**

Linux 用の gcc を CbC に書き直す際に、gcc7 に書き直せば linker がそのまま使える ので、xv6 で動くようになる。

```
1 QEMU = qemu-system-arm
 \overline{2}3 include makefile.inc
 4 CC = arm-linux-gnu-gcc
 5 AS = arm-linux-gnu-as
 6 LD = arm-linux-gnu-ld
 7 | OBJCOPY = arm-1inux-gnu-objcopy
 8 OBJDUMP = arm-linux-gnu-objdump9
10 CFLAGS = -fno-pic -static -fno-builtin -fno-strict-aliasing -Wall -I. -g -0011
12 ASFLAGS =
13
14 LIBGCC = $(shell $(CC) -print-libgcc-file-name)15
16 LINK_BIN = $(call quite-tocommand,$(LD) $(LDFLAGS) \setminus17 -T $(1) -0 $(2) $(3) $(LIBS) -b binary $(4), "
18
19 LINK_INIT = $(call quite--command,$(LD) $(LDFLAGS) \ (20) \ (30) \ (40) \ (41) \ -0 \ (42) \ (45) \ (-1) \ (46) \ (47) \ (48) \ (49) \ (40) \ (41) \ (42) \ (44) \ (45) \ (46) \ (47) \ (48) \ (49) \ (40) \ (41) \ (42) \ (45) \ (46) \ (47) \ (48) \ (49) \ (40) \ (41) \ (42) \ (45) \ (46) \ (47) \ (49) \ (40) \ (41) \ (4$(1) -o $0.out $<, "<sub>UU</sub>LINK<sub>UUUUU</sub>$(TARGET_DIR)$0")
21 OBJCOPY_INIT = Ccal call quiet-command, COBJCOPY) \ -S -O binary --prefix-symbols=" binary $0
              -S -O binary --prefix-symbols="_binary_$@" $@.out $@, "LLOBJCOPYLLS(
                   TARGET_DIR)$@")
```
Code 5.3: Linux での GCC CrossCompile

- *•* CC はコンパイラで、すでに make した CbC のディレクトリを指定している。
- *•* AS はアセンブラ、LD はリンカーで、それぞれ arm-linux-gnu を指定してあげれば よい。
- *•* CFLAGS
- *•* ASFLAGS

#### **5.3 xv6**

メモリを割く事で Linux 上でもコンパイルの速度向上が望める。CbC は C によって記 述されているので、C から ARM.o のバイナリを生成し、ARM.o から a.out を出力する。 OSX 上に立ち上げた Linux 上で xv6 を実装するまでの過程を、図 5.1 に示す。

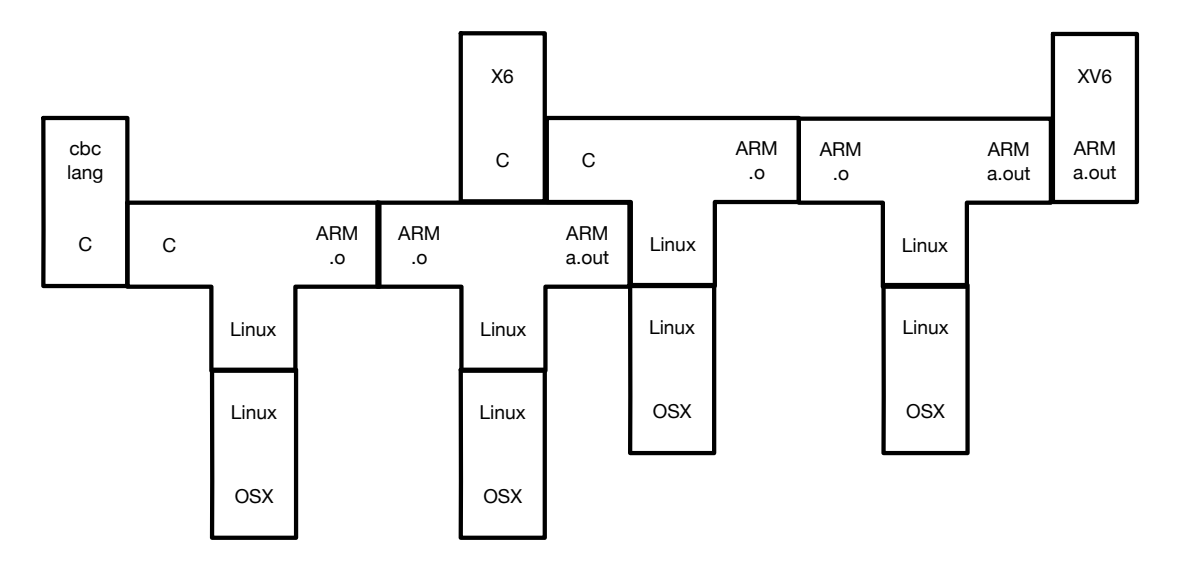

図 5.1: OSX Linux VM

## 第**6**章 今後の課題

Xv6 で CbC が動くようになれば、Raspberry Pi 以外のハードウェアでの実装も容易に なるので、Linux 上での実装を目指して研究を進めていく。xv6 で CbC が動けば、続け て Linux 上で Gears OS の実装も行なっていく。

# 謝辞

参考文献

付録